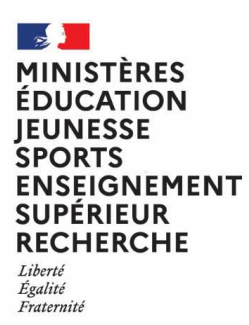

**Direction Générale des Ressources Humaines Direction de projet Elections Professionnelles**

## **Introduction à l'utilisation du portail Elections**

## **La page d'accueil de la solution de vote**

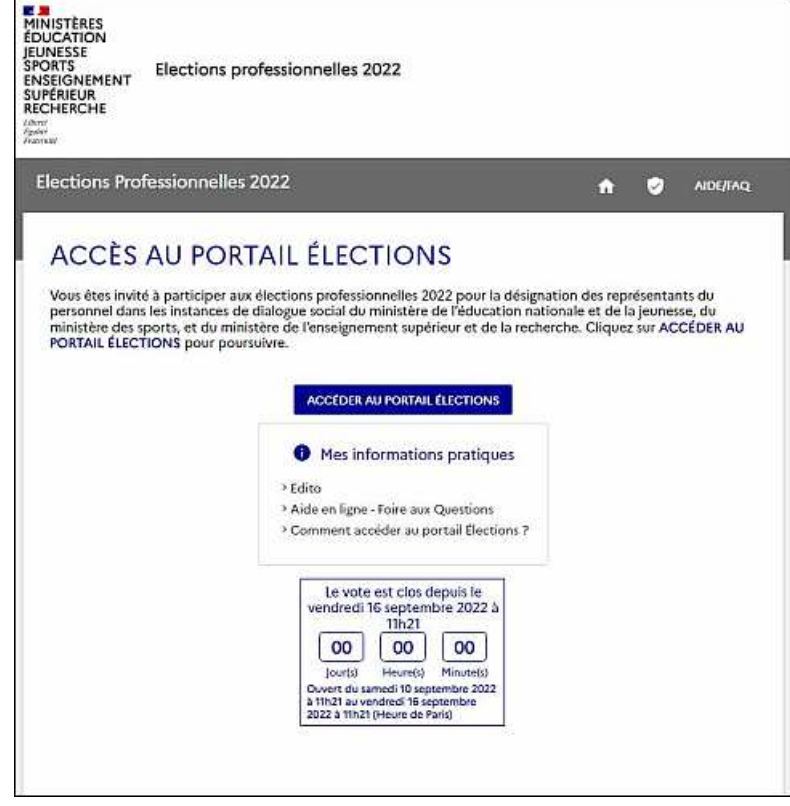

Cette page est en accès libre, il n'y a ni identification ni authentification. Elle propose à chaque électeur d'accéder à diverses informations pratiques ou d'accéder à la page d'identification électeur du portail Elections.

Le cartouche « **Mes informations pratiques** » contient trois liens actifs :

- Un lien « Edito » redirigeant vers une page d'information sur la solution de vote électronique et les élections professionnelles de 2022 ;
- Un lien « Aide en ligne Foire aux questions » redirigeant vers une page de présentation de l'aide en ligne proposé pour les électeurs et complétée par une FAQ ;
- Un lien d'affichage du présent tutoriel.

En cliquant sur le bouton **ACCEDER AU PORTAIL ELECTIONS**, l'électeur est redirigé vers la page d'identification pour accéder au portail Elections.

## **La page d'identification électeur du portail Elections**

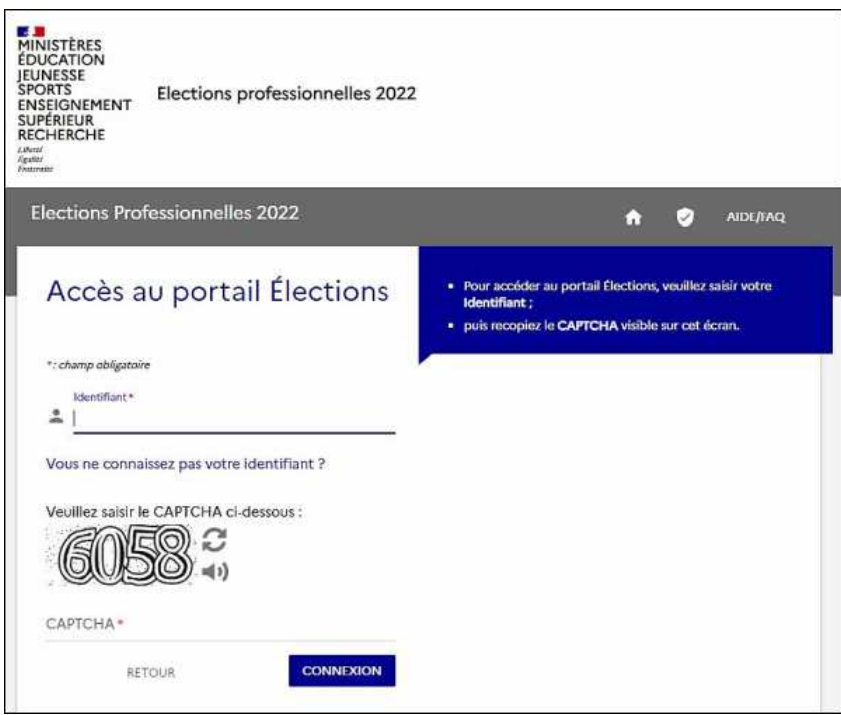

Si l'électeur ignore son identifiant, il peut cliquer sur la ligne « **Vous ne connaissez pas votre identifiant ?** » pour obtenir l'ouverture d'une page d'information qui va lui indiquer que son identifiant électeur est son adresse mail professionnelle sur laquelle il est supposé avoir reçu un mail initial pour activer son compte :

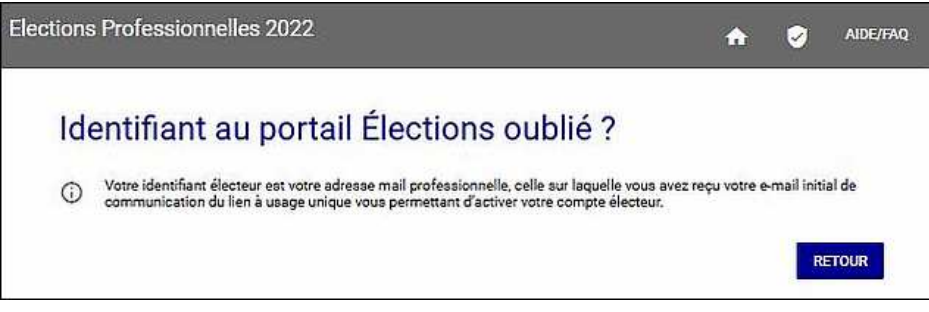

Tout électeur doit recevoir par mail les informations indispensables pour lui permettre d'accéder au portail Elections et d'activer son compte électeur :

- La confirmation de son « *Identifiant électeur* » ;
- Le lien à usage unique (OTL) qui ne peut être utilisé qu'une seule fois pour permettre à l'électeur d'accéder au portail élections pour activer son compte électeur ;
- L'url du portail élections permettant à l'électeur d'accéder au portail Elections pendant la période du 13 octobre au 15 décembre 2022.

En cliquant sur son lien à usage unique personnalisé qui lui est communiqué dans son mail initial, l'électeur est automatiquement redirigé vers le portail Elections et invité à saisir et confirmer son « mot de passe élections ».

Si l'électeur vient à saisir un identifiant valide mais associé à un compte électeur qui n'est pas activé alors la solution de vote l'informe qu'un mail va lui être adressé pour lui permettre de poursuivre le processus d'accès au portail Elections :

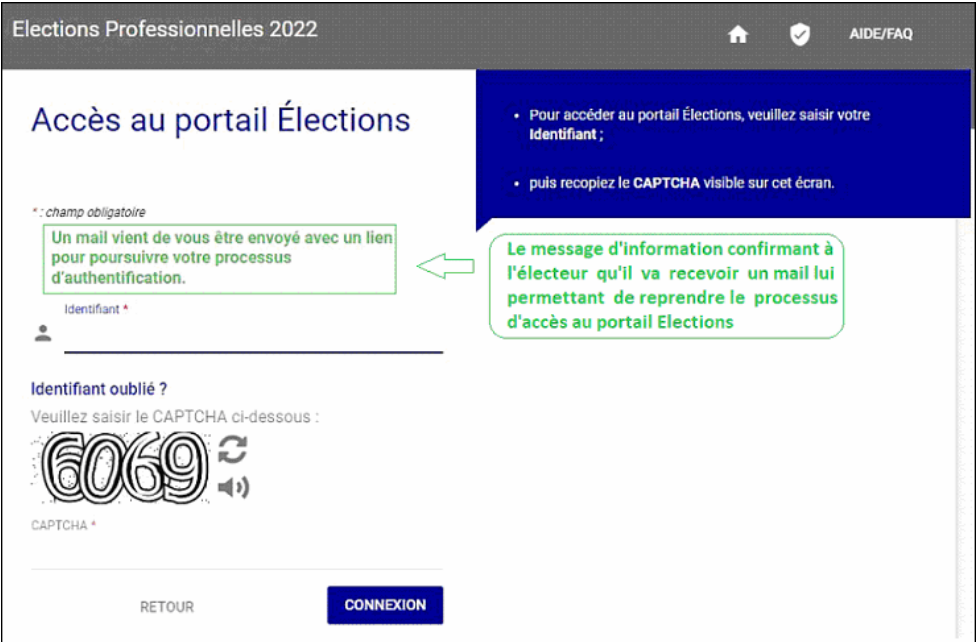

Si le compte électeur est déjà activé alors il est demandé à l'électeur de s'authentifier au moyen de son mot de passe élections :

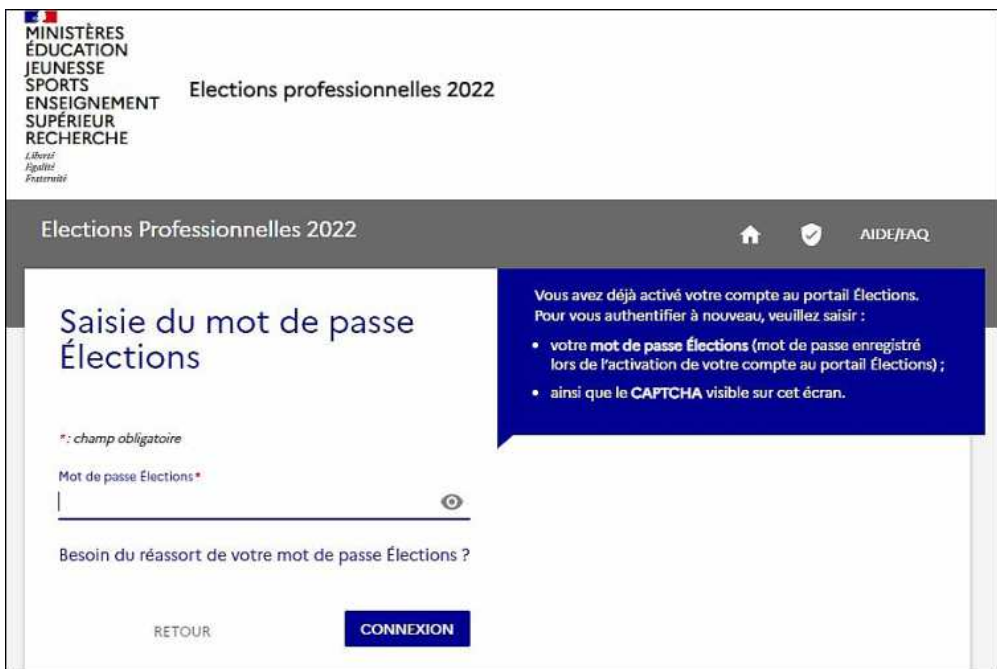

Si l'électeur réussi cette phase d'authentification, il est alors redirigé vers la page d'accueil du portail Elections et peut accéder aux diverses fonctionnalités d'information et de consultation des listes électorales et des listes de candidatures des scrutins pour lesquels il dispose d'un droit de vote.

Du 1<sup>er</sup> au 8 décembre, cette page d'accueil du portail Elections permet à l'électeur d'accéder à son espace de vote.